From: Gilinson, Randi D

**Sent:** Thursday, December 01, 2016 5:12 PM **To:** DOPM All Users < DOPMAllUsers@uabmc.edu>

Subject: Computer Tip of the Week - Changing the white background in Outlook and Word

## Changing the solid white background ...in Outlook and Word

Brought to you by
Lisa Schwaiger
- DOPM HelpDesk Triage
and Computer Tech

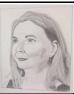

## SITUATION:

Your eyes sometimes start to ache a little bit from staring all day at so much white background on your screen (Outlook, Word, etc.).

## SOLUTION:

Change it to gray.

## Here's how:

- 1. On the main page of Outlook, click [File] on the top left.
- 2. Select [Options], as shown here ->>
- 3. Experiment with these options: (Here is what I have.)

Office Background: Clouds 

Office Theme: Dark Gray ▼

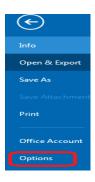

Was this helpful? Do you have suggestions for a future Tip of the Week? Do you have any other comments?

Let us know at <a href="mailto:dopmHelp@uabmc.edu">dopmHelp@uabmc.edu</a>

To see an archive of past Tips of the Week: http://www.uab.edu/medicine/dopm/help/totw